Инструкция по работе с приложением SHTAT-SMS версии 1.5

 Приложение SHTAT-SMS предназначено для удаленного запуска или останова двигателя автомобиля оснащенного автомобильной сигнализацией с управлением по SMS. Например, автомобильная сигнализация **ШТАТ Х31** ПО версии 75 и выше.

Приложение SHTAT-SMS имеет виджет размещаемый на рабочем столе Android.

## **Установка приложения**

Для установки приложения загрузить файл shtat-sms.apk на смартфон и установить. При установке необходимо подтвердить разрешения передачи СМС и доступ к контактам телефонной книги. На скриншоте пользователь сам назвал файл по-русски. Это непринципиально- смотрите на размер файла. Нежелательно назначать место установки «внешняя SD-карта» , в 6-м андроиде может потеряться.

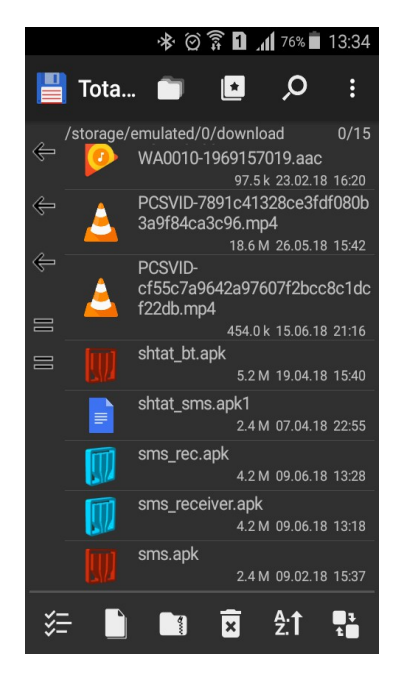

После установки разметить виджет на рабочем столе. Чтобы разместить виджет надо удерживать палец на рабочем столе до входа в режим редактирования рабочего стола. Нажать на иконку «виджеты».

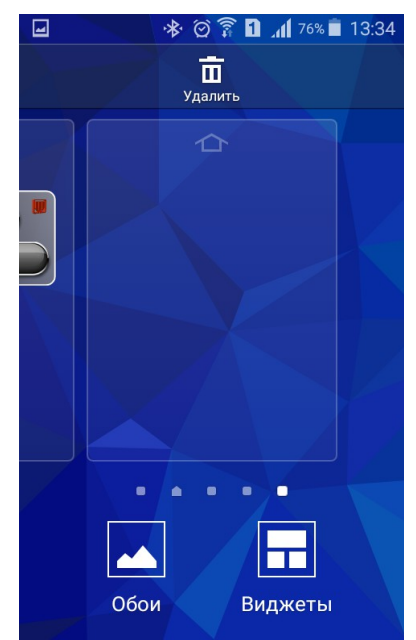

Затем выбрать виджет из списка со значком ШТАТ и перенести на рабочий стол. Не просто ткнуть пальцем. а держать и двигать.

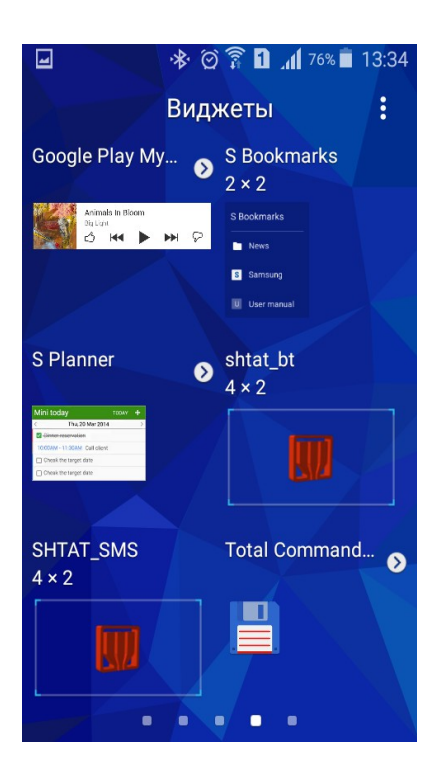

Появится окно настроек. Настроить и нажать на кнопку СОХРАНИТЬ.

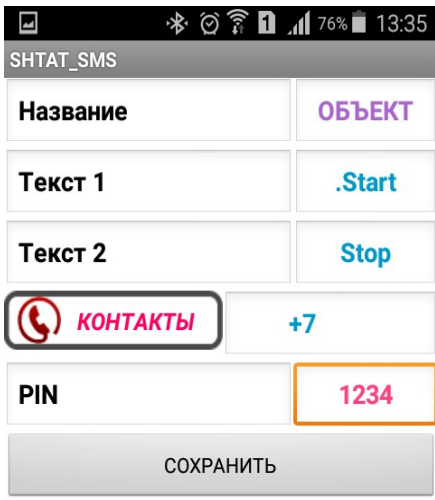

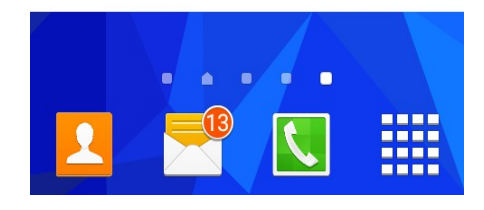

#### Появится виджет

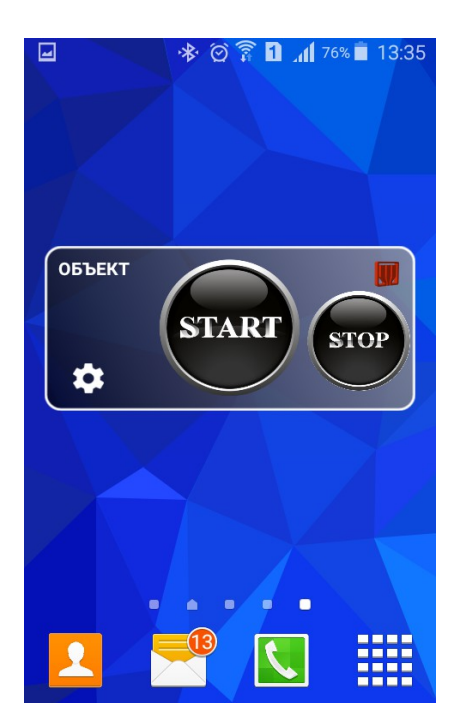

Настроить можно при размещении виджета и после. Для настройки после установки нажать на шестерёнку в левом нижнем углу.

В окне конфигурации необходимо ввести следующие данные:

- 1. Наименование объекта
- 2. Текст SMS для запуска двигателя
- 3. Текст SMS для остановки двигателя
- 4. Номер телефона. Есть возможность выбрать из телефонной книги.
- 5. PIN код сигнализации. Передается для Х31 в составе SMS.
- 6. Команды по умолчанию для Штат Х31 версии 075 и выше.
- 7. Точка перед командой нужна для того, чтобы бесплатно получить подтверждение доставки. Некоторые операторы берут за это деньги. некоторые не берут-решайте сами.

Нажать кнопку СОХРАНИТЬ.

**В Android 6 необходимо явно указать , что приложение использует доступ к SMS и контактам. Надо прейти в меню НАСТИРОЙКИ – ПРИЛОЖЕНИЯ, выбрать приложение shtat\_sms и включить разрешения.**

Виджет содержит кнопку СТАРТ, кнопку СТОП, кнопку значок настройки и имя объекта. Раз в полчаса на дисплее будет появляться надпись «Обновление виджета».

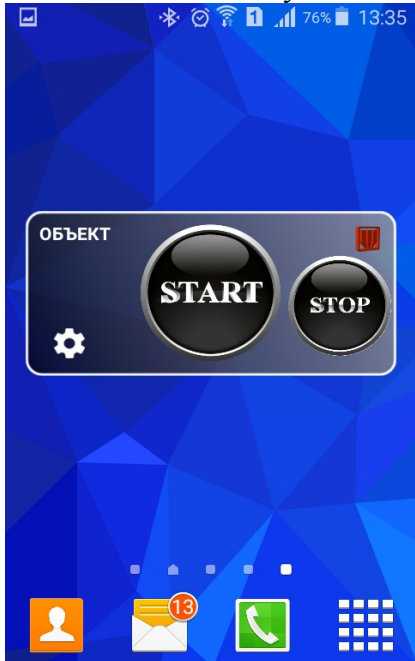

#### **Использование приложения**

 Для запуска необходимо один раз коснуться кнопки СТАРТ (START ENGINE). Для остановки двигателя коснуться один раз кнопки СТОП (STOP ENGINE).

 При этом происходит отправка SMS сообщения вида ТЕКСТ+PIN на указанный при конфигурации номер. Если в тексте сообщения первым символом поставить точку, то оператор пришлет подтверждение о доставке.

Также запустится окно с анимацией. Окно закроется через 3 секунды.

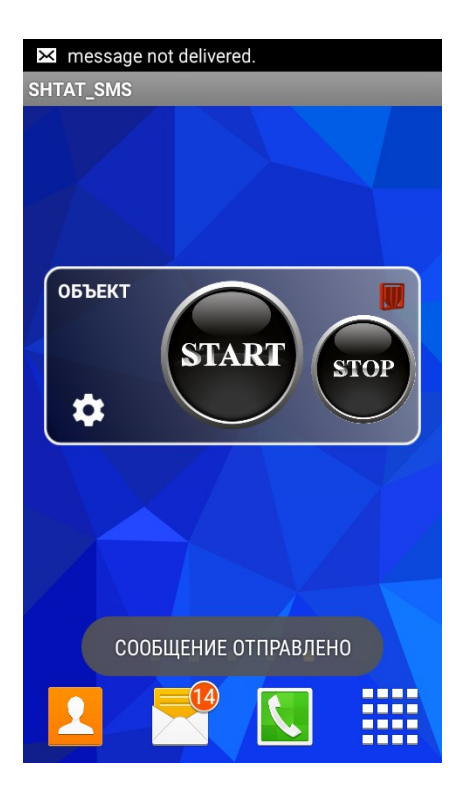

**Примерный вид диалога смартфон-Х31 :**

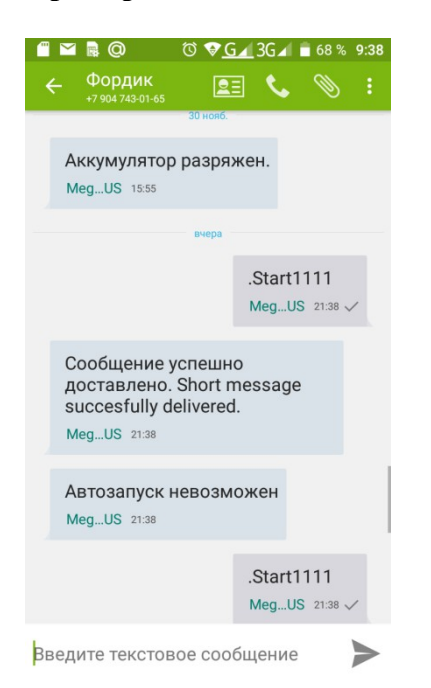

### **Это хозяин не выполнил процедуру «программной нейтрали при покидании автомобиля.**

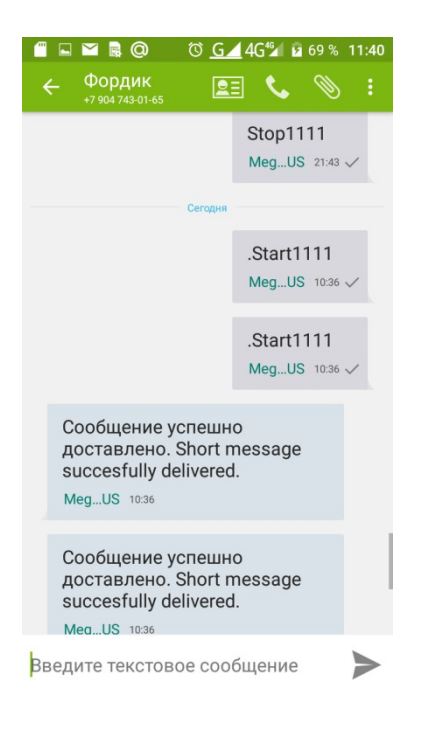

#### **Здесь дважды нажата кнопка запуска – наверное, на улице мороз…**

### **Дополнительно**

Чтобы автомобильная сигнализация Х31 присылала подтверждение запуска двигателя, надо включить уведомление о запуске двигателя используя программу ШТАТ Х31. Однако СМС будут стоить **денег,** если тариф без абонентской платы(!).

Выбрать окно УВЕДОМЛЕНИЯ. Выбрать уведомление о запуске двигателя и настроить.

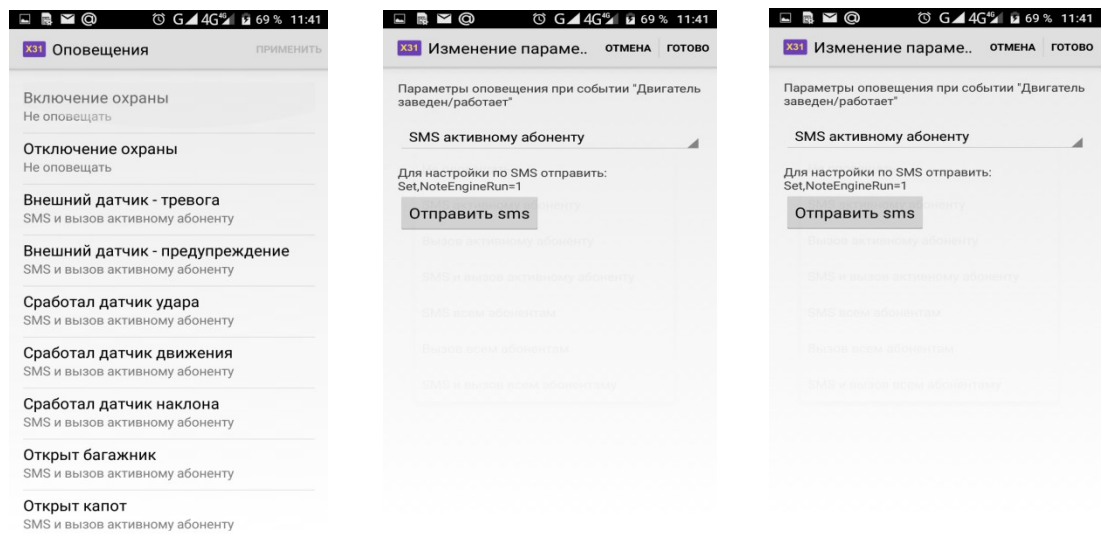

# Вот как выглядит диалог при удачной настройке:

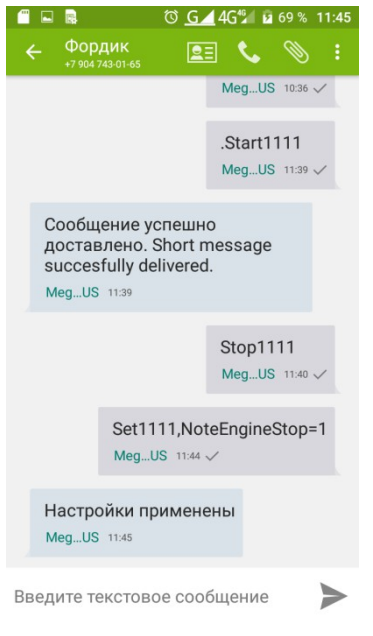

**Пишите на [1@shtat.ru](mailto:1@shtat.ru) , Юрию Олеговичу**